# **Государственная система обеспечения единства измерений**

**Акционерное общество «Приборы, Сервис, Торговля» (АО «ПриСТ»)**

**УТВЕРЖДАЮ Главный метролог \_** *iCT»* PBH **А.Н.** Новиков П**о160 август**а 2017 г.  $OCKE$ 

## **ГОСУДАРСТВЕННАЯ СИСТЕМА ОБЕСПЕЧЕНИЯ ЕДИНСТВА ИЗМЕРЕНИЙ**

## **ИСТОЧНИКИ ПИТАНИЯ SM 500-СР-90Р324**

**МЕТОДИКА ПОВЕРКИ ПР-11-2017МП**

> **г. Москва 2017 г.**

**Всего листов 14**

**Настоящая методика устанавливает методы и средства первичной и периодических поверок источников питания SM 500-СР-90Р324, изготавливаемые «Delta Elektronika BV», Нидерланды.**

Источники питания SM 500-CP-90P324 (далее по тексту - источники питания) **предназначены для воспроизведения регулируемых стабилизированных напряжения и силы постоянного тока.**

**Межповерочный интервал 1 год.**

## **1 ОПЕРАЦИИ ПОВЕРКИ**

**Таблица 1 - Операции поверки\_\_\_\_\_\_\_\_\_**

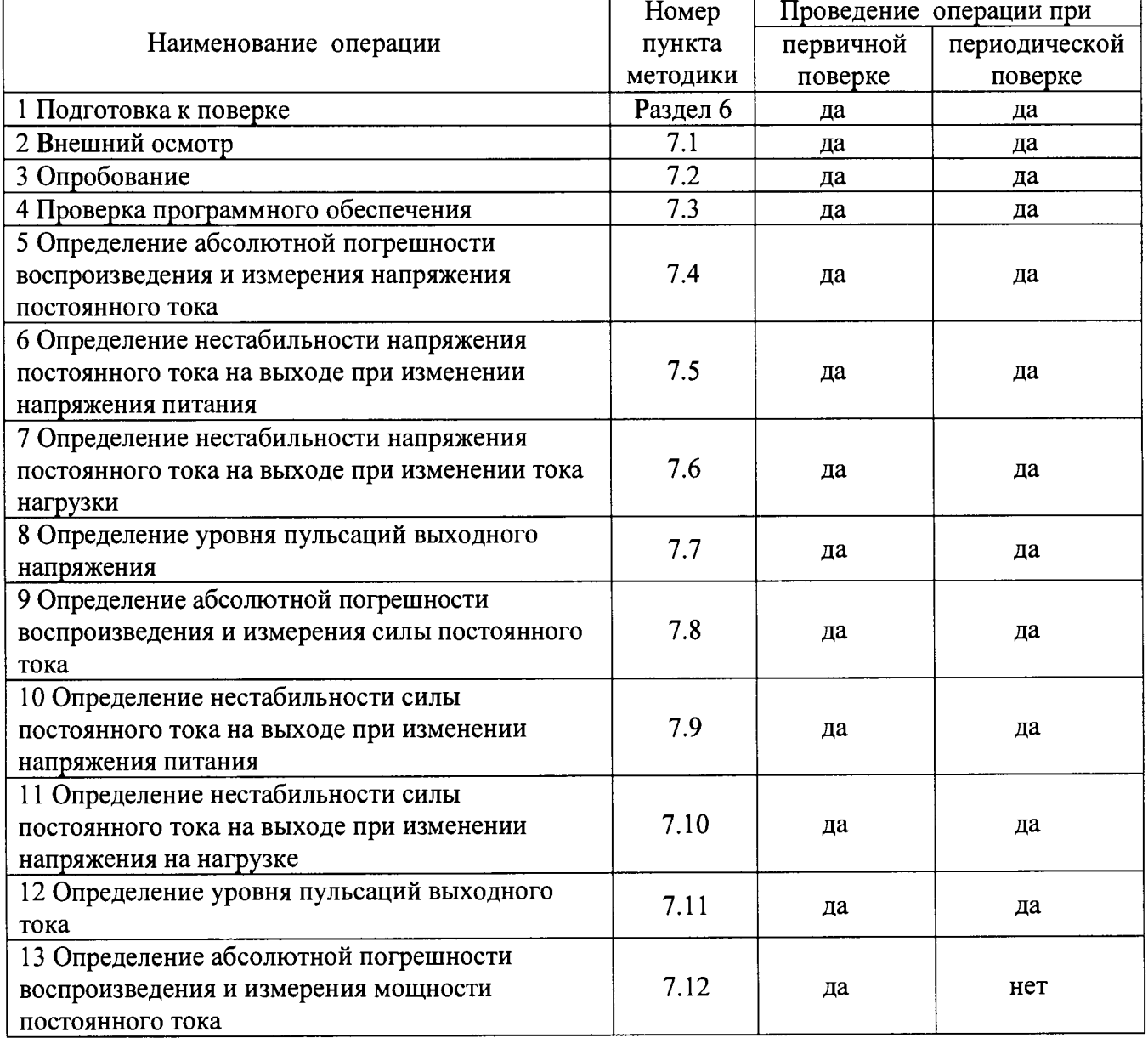

## **2 СРЕДСТВА ПОВЕРКИ**

**2.1 При проведении поверки должны применяться средства поверки, указанные в таблицах 2 и 3.**

**2.2 Допускается применять другие средства измерений, обеспечивающие измерение значений соответствующих величин с требуемой точностью.**

**2.3 Все средства поверки должны быть исправны, поверены и иметь свидетельства (отметки в формулярах или паспортах) о поверке.**

Таблица 2 – Средства поверки

 $\hat{\boldsymbol{\beta}}$ 

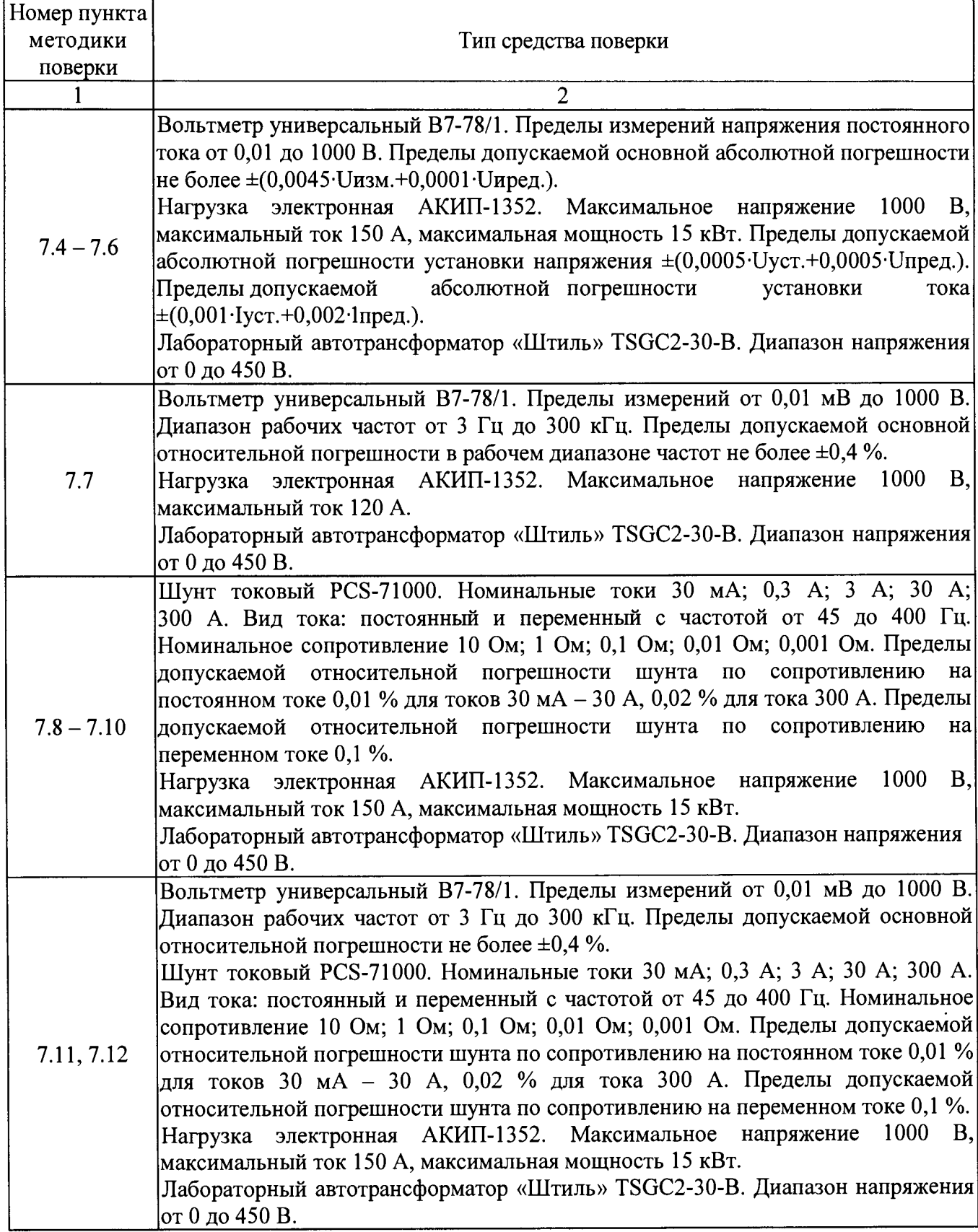

| Измеряемая                 | Диапазон         | Класс точности,   | Тип средства поверки                             |
|----------------------------|------------------|-------------------|--------------------------------------------------|
| величина                   | измерений        | погрешность       |                                                  |
| Температура                | от 0 до 50 °С.   | $\pm 0.25$ °C     | Цифровой<br>термометр-гигрометр<br>Fluke 1620A   |
| Давление                   | от 30 до 120 кПа | $\pm 300$ $\Pi$ a | абсолютного<br>Манометр<br>лавления<br>Testo 511 |
| Влажность                  | от 10 до 100 %   | ±2%               | Цифровой термометр-гигрометр<br>Fluke 1620A      |
| Напряжение<br>сети питания | От 0 до 450 В    | $\pm 0.4 \%$      | Мультиметр АРРА 505                              |

Таблица 3 – Вспомогательные средства поверки

## **3 ТРЕБОВАНИЯ К КВАЛИФИКАЦИИ ПОВЕРИТЕЛЕЙ**

**К поверке допускаются лица, изучившие эксплуатационную документацию на поверяемые средства измерений, эксплуатационную документацию на средства поверки и соответствующие требованиям к поверителям средств измерений согласно ГОСТ Р 56069-2014.**

## **4 ТРЕБОВАНИЯ БЕЗОПАСНОСТИ**

**4.1 При проведении поверки должны быть соблюдены требования ГОСТ 12.27.0-75, ГОСТ 12.3.019-80, ГОСТ 12.27.7-75, требованиями правил по охране труда при эксплуатации электроустановок, утвержденных приказом Министерства труда и социальной защиты Российской Федерации от 24 июля 2013 г № 328Н.**

**4.2 Средства поверки, вспомогательные средства поверки и оборудование должны соответствовать требованиям безопасности, изложенным в руководствах по их эксплуатации.**

## **5 УСЛОВИЯ ОКРУЖАЮЩЕЙ СРЕДЫ ПРИ ПОВЕРКЕ**

**При проведении поверки должны соблюдаться следующие условия:**

**- температура окружающего воздуха (23±5) °С;**

**- относительная влажность не более 80 %;**

**- атмосферное давление от 84 до 106 кПа или от 630 до 795 мм рт. ст.**

## **6 ПОДГОТОВКА К ПОВЕРКЕ**

**6.1 Перед проведением поверки должны быть выполнены следующие подготовительные работы:**

**- проведены технические и организационные мероприятия по обеспечению безопасности проводимых работ в соответствии с действующими положениями ГОСТ 12.27.0-75;**

**- проверить наличие действующих свидетельств поверки на основные и вспомогательные средства поверки.**

**6.2 Средства поверки и поверяемый прибор должны быть подготовлены к работе согласно их руководствам по эксплуатации.**

**6.3 Проверено наличие удостоверения у поверителя на право работы на электроустановках с напряжением до 1000 В с группой допуска не ниже III.**

**6.4 Контроль условий проведения поверки по пункту 5 должен быть проведен перед началом поверки.**

**6.5 Включить питание прибора и средств поверки.**

**6.6 Выдержать поверяемый прибор и средства поверки во включенном состоянии не менее 30 минут.**

#### **7 ПРОВЕДЕНИЕ ПОВЕРКИ**

#### **7.1 Внешний осмотр.**

**Перед поверкой должен быть проведен внешний осмотр, при котором должно быть установлено соответствие поверяемого прибора следующим требованиям:**

**- не должно бьпъ механических повреждений корпуса. Все надписи должны быть четкими и ясными;**

**- все разъемы, клеммы и измерительные провода не должны иметь повреждений и должны бьпъ чистыми.**

**При наличии дефектов поверяемый прибор бракуется и подлежит ремонту.**

#### **7.2 Опробование**

**Включить прибор. Проверить работоспособность индикаторов, регуляторов и функциональных клавиш. Режимы, отображаемые на индикаторах, при переключении режимов измерений и нажатии соответствующих клавиш, должны соответствовать требованиям руководства по эксплуатации.**

**При неверном функционировании прибор бракуется и направляется в ремонт.**

#### **7.3 Проверка программного обеспечения**

**Проверка программного обеспечения источников осуществляется путем вывода на дисплей прибора информации о версии программного обеспечения. Вывод системной информации осуществляется по процедуре, описанной в руководстве по эксплуатации на прибор.**

**В источнике питания информация о версии прошивки отображается исключительно в виде названия файла прошивки, 3 последние символа которого, предваряемые символами "РО" совпадают с номером версии прошивки (с учётом отсутствия точек). Так, например, индикация на источнике питания «Version: SM15000\_H0\_P0101» соответствует номеру версии прошивки 1.0.1. Идентификационным наименованием ПО является «SM15000».**

**Результат считается положительным, если версия программного обеспечения соответствует данным, приведенным в таблице 4.**

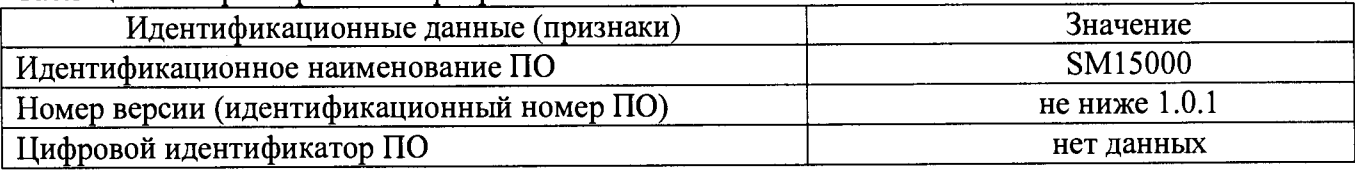

**Таблица 4 - Характеристики программного обеспечения**

## **7.4 Определение абсолютной погрешности воспроизведения и измерения напряжения постоянного тока**

**Определение погрешности прибора проводить в точках, соответствующих 10 - 15 %, 20 - 30 %, 40 - 60 %, 70 - 80 % и 90 - 100 % от конечного значения диапазона измерений.**

**Определение погрешности проводить в следующем порядке:**

**7.4.1 Подключить к выходу поверямого прибора вольтметр универсальный В7-78/1 и нагрузку электронную АКИП-1352 (см. рисунок 1). Подключение нагрузки к источнику производить по четырехпроводной схеме, используя разъемы источника для подключения обратной связи по напряжению (согласно руководству по эксплуатации).**

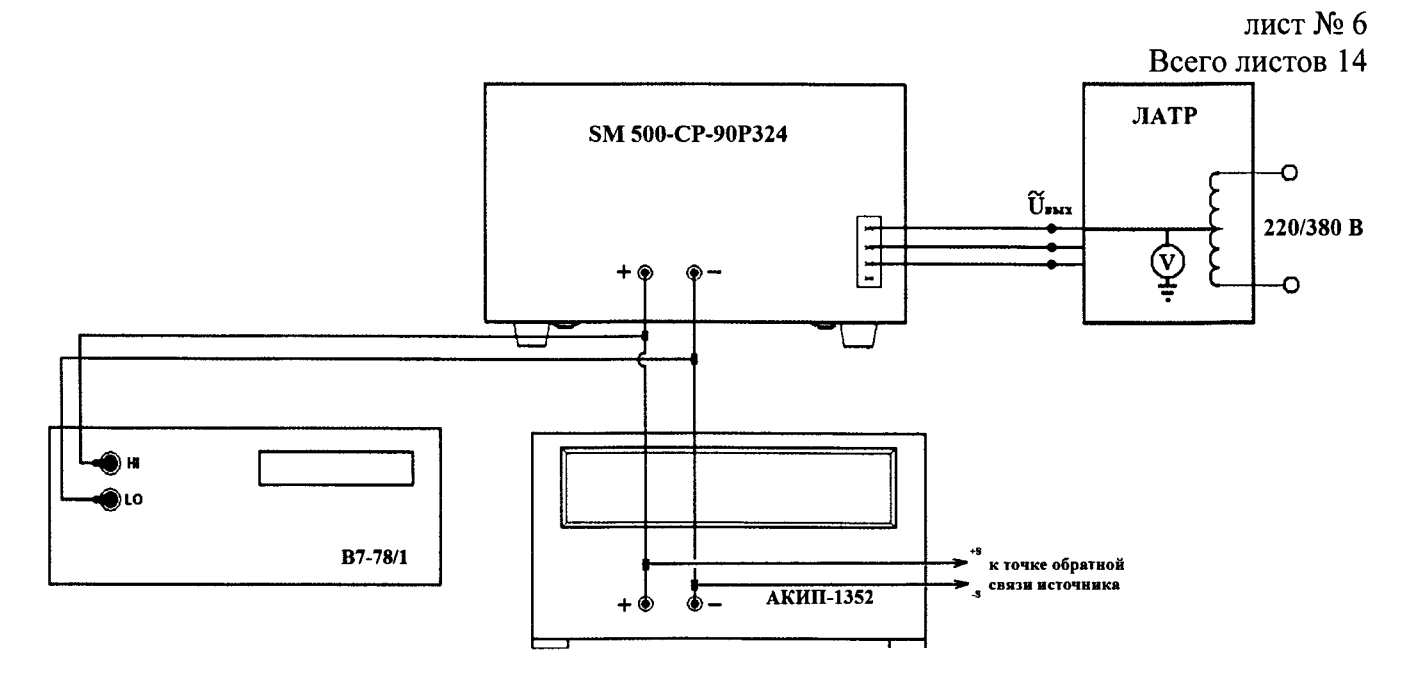

**Рисунок 1 - Структурная схема соединения приборов для определения основных метрологических характеристик источников питания в режиме стабилизации напряжения постоянного тока.**

**7.4.2 Подключить вход сетевого питания поверяемого прибора к выходу лабораторного автотрансформатора «Штиль» TSGC2-30-B (далее - JIATP). На ЛАТРе установить напряжение, равное номинальному (380 В), контролируя его при помощи мультиметра АРРА 505.**

**7.4.3 Перевести вольтметр универсальный В7-78/1 в режим измерения напряжения постоянного тока.**

**7.4.4 Органами управления поверяемого прибора установить на выходе максимальный ток (в зависимости от установленного напряжения - до 167 В максимальная сила тока 90 А, свыше 167 В максимальная сила тока 30 А). На электронной нагрузке установить режим стабилизации силы тока «СС», значение тока потребления установить равным 90 % значения силы тока, установленного на выходе поверяемого источника.**

**7.4.5 Регулятором выходного напряжения или через интерфейс поверяемого прибора установить выходное напряжение соответствующее 10 - 15 % от конечного значения диапазона измерений. Включить нагрузку и выход источника.**

**7.4.6 Произвести измерение выходного напряжения прибора, фиксируя показания вольтметра универсального В7-78/1.**

**7.4.7 Провести измерения по п.п. 7.4.5 - 7.4.6 устанавливая на поверяемом приборе выходное напряжение, соответствующее 20 - 30 %, 40 - 60 %, 70 - 80 % и 90 - 100 % от конечного значения диапазона измерений.**

**7.4.8 Определить абсолютную погрешность воспроизведения выходного напряжения постоянного тока по формуле:**

$$
\Delta = U_{\text{ycr}} - U_{\text{H3M}},\tag{1}, \text{rge}
$$

- U<sub>vcr</sub> - установленное на источнике значение напряжения постоянного тока, заданное с **помощью регуляторов на передней панели или через интерфейс управления (в зависимости от установленной опции), В;**

- U<sub>изм</sub> – значение напряжения, измеренное вольтметром универсальным B7-78/1, B.

**Абсолютную погрешность воспроизведения и измерения напряжения постоянного тока определяют в зависимости от используемого способа управления и считывания показаний:**

**- по показаниям дисплея источника;**

**- через используемый интерфейс (в зависимости от установленной опции).**

**Результаты поверки считать положительными, если во всех поверяемых точках значения погрешностей не превышают значений, приведенных в таблице 5.**

Таблица 5 - Пределы допускаемой абсолютной погрешности воспроизведения и измерения напряжения постоянного тока

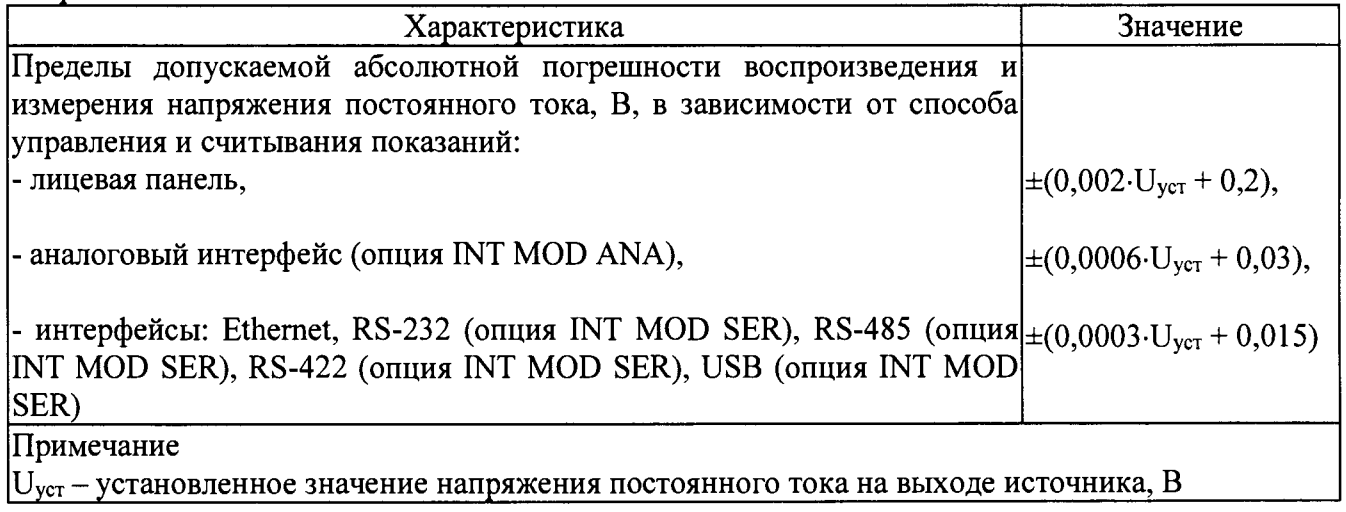

## 7.5 Определение нестабильности напряжения постоянного тока на выходе при изменении напряжения питания

Определение нестабильности проводить в следующем порядке:

7.5.1 Разъемы поверяемого источника питания соединить при помощи измерительных проводов с соответствующими разъемами нагрузки электронной АКИП-1352 и вольтметра универсального В7-78/1 (см. рисунок 1). Подключение нагрузки к источнику производить по четырехпроводной схеме, используя разъемы источника для подключения обратной связи по напряжению (согласно руководству по эксплуатации).

7.5.2 Подключить вход сетевого питания поверяемого прибора к выходу ЛАТРа. На ЛАТРе установить напряжение, равное номинальному (380 В), контролируя его при помощи мультиметра АРРА 505.

7.5.3 На поверяемом источнике установить значение напряжения постоянного тока на выходе равным максимальному значению, значение силы тока равным максимальному значению для установленного значения напряжения.

7.5.4 На электронной нагрузке установить режим стабилизации силы тока «СС», значение тока потребления установить равным 90 % значения силы тока, установленного на выходе поверяемого источника. Включить нагрузку и выход источника.

7.5.5 Зафиксировать значения напряжения на выходе источника при номинальном значении напряжения питания (380 В) по показаниям вольтметра В7-78/1.

7.5.6 На ЛАТРе плавно изменить напряжение питания от номинального до плюс 10 % (418 В). Зафиксировать значения напряжения на выходе источника при минимальном значении напряжения питания по показаниям вольтметра В7-78/1.

7.5.7 Вышеперечисленные операции провести при напряжении питания равном 0,9  $U_{\text{HOM}}$  $(342 B).$ 

7.5.8 Значение нестабильности напряжения постоянного тока на выходе при изменении напряжения питания определить по формуле (2):

$$
\Delta = U_{\text{HOM}} - U_{\text{MHH/MAKC}} \tag{2}, \text{rge}
$$

- U<sub>ном</sub> - значение напряжения на выходе источника при номинальном значении напряжения питания (380 В), В;

- U<sub>мин/макс</sub> - значение напряжения на выходе источника при минимальном и максимальном значении напряжения питания, В.

Результаты поверки считать положительными, если нестабильность не превышает нормируемого значения, приведенного в таблице 6.

**Всего листов 14**

**Таблица 6 - Нестабильность выходного напряжения при изменении напряжения питания\_\_\_\_\_\_\_**

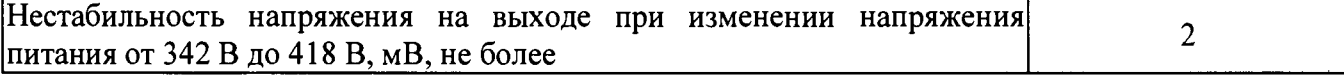

**7.6 Определение нестабильности напряжения постоянного тока на выходе при изменении тока нагрузки**

**Определение нестабильности проводить в следующем порядке:**

**7.6.1 Разъемы поверяемого источника питания соединить при помощи измерительных проводов с соответствующими разъемами нагрузки электронной АКИП-1352 и вольтметра универсального В7-78/1 (см. рисунок 1). Подключение нагрузки к источнику производить по четырехпроводной схеме, используя разъемы источника для подключения обратной связи по напряжению (согласно руководству по эксплуатации).**

**7.6.2 Подключить вход сетевого питания поверяемого прибора к выходу ЛАТРа. На JIATPe установить напряжение, равное номинальному (380 В), контролируя его при помощи мультиметра АРРА 505.**

**7.6.3 На поверяемом источнике установить значение напряжения постоянного тока на выходе равным максимальному значению, значение силы тока равным максимальному значению для установленного значения напряжения.**

**7.6.4 На электронной нагрузке установить режим стабилизации силы тока «СС», значение тока потребления установить равным 90 % значения силы тока, установленного на выходе поверяемого источника. Включить нагрузку и выход источника.**

**7.6.5 По показаниям вольтметра универсального В7-78/1 зафиксировать значения напряжения на выходе источника при максимальном значении тока нагрузки.**

**7.6.6 На электронной нагрузке установить значение тока потребления равным 10 % значения силы тока, установленного на выходе поверяемого источника.**

**7.6.7 Измерения нестабильности производить по изменению показаний вольтметра универсального В7-78/1 относительно показаний при максимальном значении тока нагрузки.**

**7.6.8 Вышеперечисленные операции провести, установив на выходе поверяемого источника значение напряжения постоянного тока, соответствующее 10 % от максимального значения воспроизводимой величины, значение силы тока равным максимальному значению.**

**Результаты поверки считать положительными, если нестабильность не превышает нормируемого значения, приведенного в таблице 7.**

**Таблица 7 - Нестабильность выходного напряжения при изменении силы тока в нагрузке\_\_\_\_\_\_\_\_ Нестабильность напряжения на выходе при изменении силы тока нагрузки**  $\begin{bmatrix} 3 \end{bmatrix}$ **от 0 до 100 %, мВ, не более** 

#### **7.7 Определение уровня пульсаций выходного напряжения**

**Определение пульсаций источника проводить при максимальном выходном напряжении и выходном токе, равном 90 % от конечного значения диапазона измерений.**

**Определение пульсаций проводить в следующем порядке:**

**7.7.1 Разъемы поверяемого источника питания соединить при помощи измерительных проводов с соответствующими разъемами нагрузки электронной АКИП-1352 и вольтметра универсального В7-78/1 (см. рисунок 1).**

**7.7.2 Подключить вход сетевого питания поверяемого прибора к выходу ЛАТРа. На ЛАТРе установить напряжение, равное номинальному (380 В), контролируя его при помощи встроенного вольтметра.**

**7.7.3 Значение напряжения постоянного тока на выходе установить в из таблицы 8.**

**7.7.4 На электронной нагрузке установить режим стабилизации силы тока «СС», значение тока потребления установить 90% от значения, приведенного в таблице 8. Включить нагрузку и выход источника.**

Всего листов 14

7.7.5 Измерения уровня пульсаций выходного напряжения постоянного тока произвести через 1 мин после установки тока нагрузки по показаниям вольтметра универсального В7-78/1 в режиме измерения напряжения переменного тока. Перед измерением пульсаций необходимо обнулить показания вольтметра.

7.7.6 Вышеперечисленные операции провести, отключив нагрузку от источника питания.

Результаты поверки считать положительными, если пульсации выходного напряжения не превышают значений, приведенных в таблице 8.

Таблица 8 - Уровень пульсаций выходного напряжения

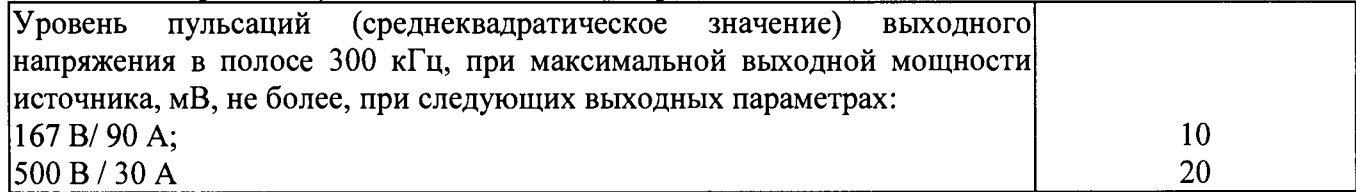

## 7.8 Определение абсолютной погрешности воспроизведения и измерения силы постоянного тока

Определение абсолютной погрешности воспроизведения измерения И силы постоянного тока производить методом прямого измерения по встроенному амперметру шунта токового PCS-71000.

Определение погрешности проводить в следующем порядке:

7.8.1 Разъемы поверяемого источника питания соединить при помощи измерительных проводов с соответствующими разъемами нагрузки электронной АКИП-1352, шунта токового PCS-71000 (см. рисунок 2). Подключение нагрузки к источнику производить  $\overline{a}$ четырехпроводной схеме, используя разъемы источника для подключения обратной связи по напряжению (согласно руководству по эксплуатации).

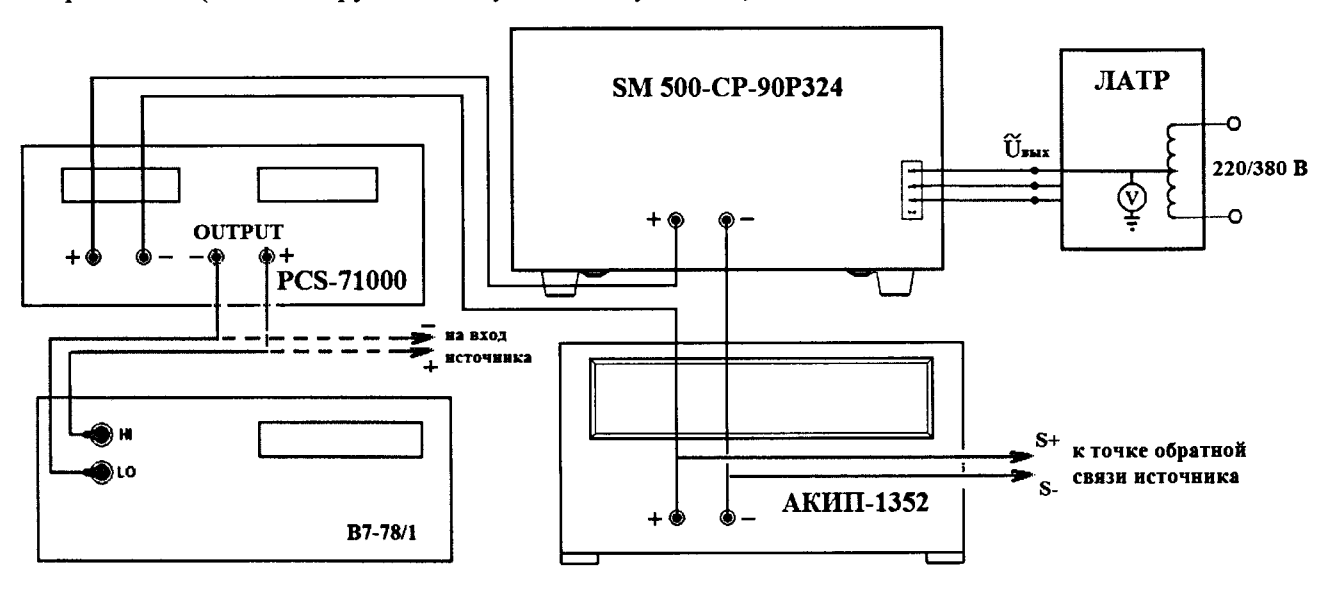

Рисунок 2 – Структурная схема соединения приборов для определения основных метрологических характеристик источников питания в режиме стабилизации силы постоянного тока.

7.8.2 Подключить вход сетевого питания поверяемого прибора к выходу ЛАТРа. На ЛАТРе установить напряжение, равное номинальному (380 В), контролируя его при помощи мультиметра АРРА 505.

7.8.3 Подключение поверяемого прибора к шунту PCS-71000 производить согласно руководства по эксплуатации на прибор. Выбор предела измерения на шунте осуществлять исходя из максимального значения силы тока на выходе источника питания. Предел измерения

**Всего листов 14**

**силы тока шунта должен быть больше установленного значения силы тока на источнике питания.**

**7.8.4 Органами управления или через интерфейс поверяемого прибора установить на выходе максимальное напряжение (в зависимости от установленного значения силы тока - до 90 А максимальное напряжение 167, до 30 А максимальное напряжение 500 В).**

**7.8.5 На электронной нагрузке установить режим стабилизации силы тока «СС», стабилизируемое значение напряжения установить 90 % от установленного значения напряжения на источнике.**

**7.8.6 На поверяемом источнике при помощи поворотного регулятора или через интерфейс установить выходной ток, соответствующий 10 - 15 % от конечного значения диапазона. Включить нагрузку и выход источника.**

**7.8.7 Произвести измерение силы тока по амперметру шунта токового PCS-71000.**

**7.8.8 Провести измерения по п.п. 7.8.6 - 7.8.7 устанавливая на поверяемом приборе выходной ток, соответствующий 20 - 30 %, 40 - 60 %, 70 - 80 % и 90 - 100 % от конечного значения диапазона.**

**7.8.9 Определить абсолютную погрешность воспроизведения и измерения силы постоянного тока по формуле:**

$$
\Delta_I = I_{\text{ycr}} - I_{\text{H3M}},\tag{3}, \text{rge}
$$

**- 1уст - значение силы тока, заданное с помощью регуляторов на передней панели или через интерфейс управления (в зависимости от установленной опции), А;**

- 1<sub>изм</sub> – измеренное значение силы тока с помощью шунта токового PCS-71000, A.

**Абсолютную погрешность воспроизведения напряжения постоянного тока определяют в зависимости от используемого способа управления и считывания показаний:**

**- по показаниям дисплея источника;**

**- через используемый интерфейс (в зависимости от установленной опции).**

**Результаты поверки считаются удовлетворительными, если во всех поверяемых точках значения погрешностей не превышают значений, указанных в таблице 9.**

**Таблица 9 - Пределы допускаемой абсолютной погрешности воспроизведения и измерения силы тока.**

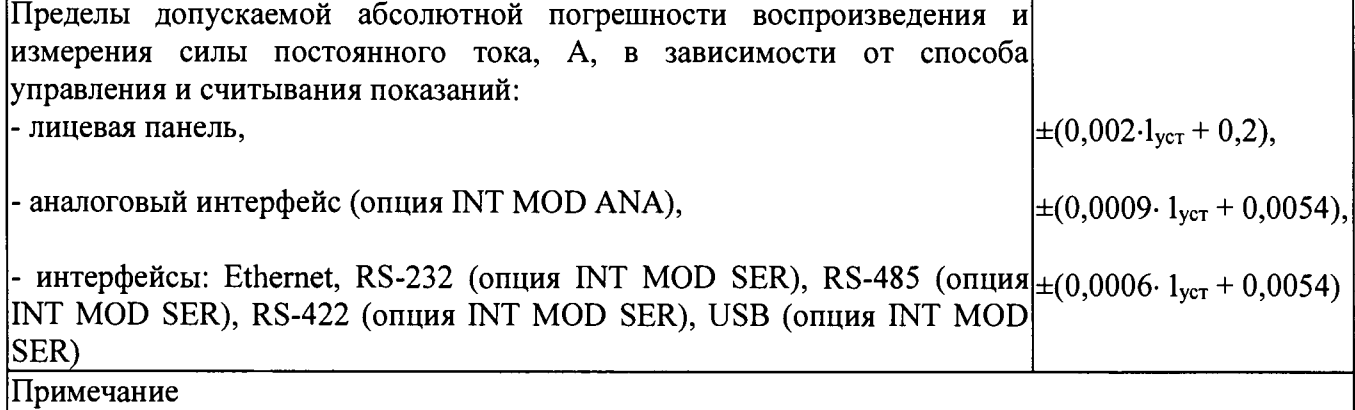

**1уст - установленное значение силы постоянного тока на выходе источника, А.**

## **7.9 Определение нестабильности силы постоянного тока на выходе при изменении напряжения питания**

**Определение нестабильности проводить в следующем порядке:**

**7.9.1 Разъемы поверяемого источника питания соединить при помощи измерительных проводов с соответствующими разъемами нагрузки электронной АКИП-1352, шунта токового PCS-71000 (см. рисунок 2). Подключение нагрузки к источнику производить по четырехпроводной схеме, используя разъемы источника для подключения обратной связи по напряжению (согласно руководству по эксплуатации).**

**Всего листов 14**

**7.9.2 Подключить вход сетевого питания поверяемого прибора к выходу ЛАТРа. На ЛАТРе установить напряжение, равное номинальному (380 В), контролируя его при помощи мультиметра АРРА 505.**

**7.9.3 На поверяемом источнике установить значение силы постоянного тока на выходе равным максимальному значению, значение напряжения равным максимальному значению для установленного значения силы тока.**

**7.9.4 На электронной нагрузке установить режим стабилизации силы тока «СС», стабилизируемое значение напряжения установить 90 % от установленного значения напряжения на источнике. Включить нагрузку и выход источника.**

**7.9.5 По показаниям амперметра шунта токового PCS-71000 зафиксировать значение силы тока.**

**7.9.6 На ЛАТРе плавно изменить напряжение питания от номинального до плюс 10 % (418 В).**

**7.9.7 По прошествии 1 мин по показаниям амперметра шунта токового PCS-71000 зафиксировать значение силы тока.**

7.9.8 Вышеперечисленные операции провести при напряжении питания равном 0,9<sup>·</sup>U<sub>HOM</sub> **(342 В).**

**7.9.9 Нестабильность силы постоянного тока -на выходе при изменении напряжения питания определить по формуле:**

$$
I_{\text{HecT}} = l_1 - l_2 \tag{4}, \text{rge}
$$

**- Ii - измеренное значение силы тока с помощью встроенного амперметра шунта токового PCS-71000 при номинальном напряжении питания поверяемого источника (380 В);**

**-**  $I_2$  – измеренное значение силы тока с помощью встроенного амперметра шунта **токового PCS-71000 при отклонении напряжении питания от номинального на ±10% (342/418 В).**

**Результаты поверки считать положительными, если нестабильность не превышает нормируемого значения, приведенного в таблице 10.**

#### Таблица 10 - Нестабильность силы тока при изменении напряжения питания.

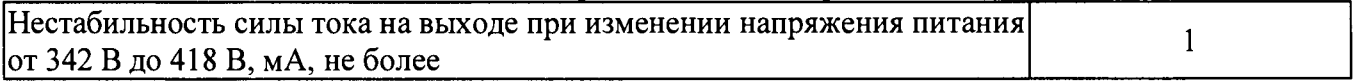

**7.10 Определение нестабильности силы постоянного тока на выходе при изменении напряжения на нагрузке**

**Определение нестабильности проводить в следующем порядке:**

**7.10.1 Разъемы поверяемого источника питания соединить при помощи измерительных проводов с соответствующими разъемами нагрузки электронной АКИП-1352, шунта токового PCS-71000 (см. рисунок 2). Подключение нагрузки к источнику производить по четырехпроводной схеме, используя разъемы источника для подключения обратной связи по напряжению (согласно руководству по эксплуатации).**

**7.10.2 Подключить вход сетевого питания поверяемого прибора к выходу ЛАТРа. На ЛАТРе установить напряжение, равное номинальному (380 В), контролируя его при помощи мультиметра АРРА 505.**

**7.10.3 На поверяемом источнике установить значение силы постоянного тока на выходе равным максимальному значению, значение напряжения равным максимальному значению для установленного значения силы тока.**

**7.10.4 На электронной нагрузке установить режим стабилизации напряжения «СУ», стабилизируемое значение напряжения установить 90 % от установленного значения напряжения на источнике. Включить нагрузку и выход источника.**

**7.10.5 По показаниям амперметра шунта токового PCS-71000 зафиксировать значение силы тока.**

Всего листов 14

7.10.6 На нагрузке установить напряжение, равное 10 % от максимального значения напряжения поверяемого источника.

7.10.7 По прошествии 1 мин по показаниям амперметра шунта токового PCS-71000 зафиксировать значение силы тока.

7.10.8 Вышеперечисленные операции провести, установив на выходе поверяемого источника значение силы постоянного тока, соответствующее 10 % от максимального значения воспроизводимой величины.

7.10.9 Нестабильность силы постоянного тока на выходе при изменении напряжения на нагрузке определить по формуле (4), где:

- I<sub>1</sub> - измеренное значение силы тока с помощью встроенного амперметра шунта токового PCS-71000 при значении напряжения на выходе источника равном максимальному:

 $- I_2$  – измеренное значение силы тока с помощью встроенного амперметра шунта токового PCS-71000 при значении напряжения на выходе источника равном 10 % от максимального.

Результаты поверки считать положительными, если нестабильность не превышает нормируемого значения, приведенного в таблице 11.

Таблица 11 - Нестабильность силы тока при изменении напряжения на нагрузке.

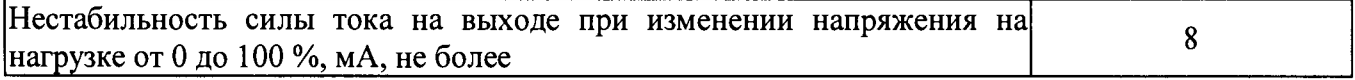

#### 7.11 Определение уровня пульсаций выходного тока

Определение пульсаций проводить в следующем порядке:

7.11.1 Разъемы поверяемого источника питания соединить при помощи измерительных проводов с соответствующими разъемами нагрузки электронной АКИП-1352, шунта токового PCS-71000 и вольтметра универсального B7-78/1 (см. рисунок 2). Вольтметр B7-78/1 подключить к выходу шунта «Current Monitor».

7.11.2 Подключить вход сетевого питания поверяемого прибора к выходу ЛАТРа. На ЛАТРе установить напряжение, равное номинальному (380 В), контролируя его при помощи мультиметра АРРА 505.

7.11.3 На поверяемом источнике установить значение силы и значение напряжения в соответствии с таблицей 12.

7.11.4 На электронной нагрузке установить режим стабилизации напряжения «СV», стабилизируемое значение напряжения установить 90 % от установленного значения напряжения на источнике. Включить нагрузку и выход источника.

7.11.5 Измерения уровня пульсаций выходного тока произвести через 1 мин после установки тока нагрузки по показаниям вольтметра универсального В7-78/1 в режиме измерения напряжения переменного тока. Перед измерением пульсаций необходимо обнулить показания вольтметра.

7.11.6 Значение уровня пульсаций выходного тока определить по формуле

$$
I_{\text{ny,inc.}} = U/R \tag{5}, \text{rge}
$$

- U - значение напряжения на выходе «Current Monitor» шунта токового PCS-71000 по показаниям вольтметра универсального В7-78/1;

- R - значение сопротивления шунта токового PCS-71000.

7.11.7 Вышеперечисленные операции провести, установив на выходе поверяемого источника значение силы постоянного тока, соответствующее 10 % от максимального значения воспроизводимой величины.

Результаты поверки считать положительными, если уровень пульсаций выходного тока не превышает значений, приведенных в таблице 12.

Таблица 12 - Уровень пульсаций силы тока

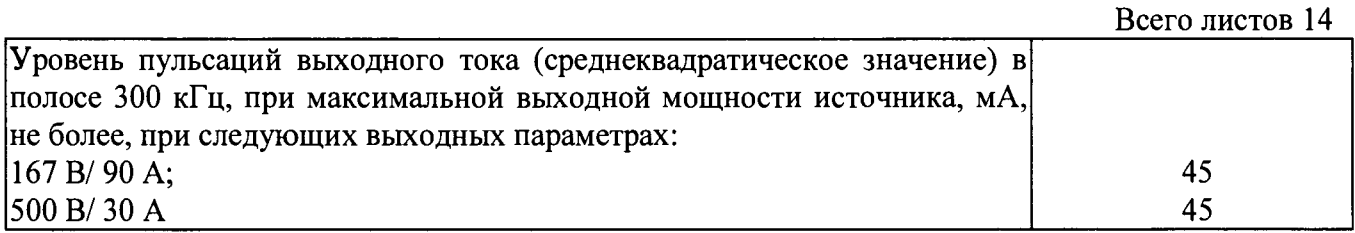

## **7.12 Определение абсолютной погрешности воспроизведения и измерения мощности**

**Определение абсолютной погрешности измерения мощности проводить в следующем порядке:**

**7.12.1 Разъемы поверяемого источника питания соединить при помощи измерительных проводов с соответствующими разъемами нагрузки электронной АКИП-1352, шунта токового PCS-71000 и вольтметра универсального В7-78/1 (см. рисунок 2). Вольтметр В7-78/1 подключить к выходу источника питания. Подключение нагрузки к источнику производить по четырехпроводной схеме, используя разъемы источника для подключения обратной связи по напряжению (согласно руководству по эксплуатации).**

**7.12.2 Подключить вход сетевого питания поверяемого прибора к выходу ЛАТРа. На ЛАТРе установить напряжение, равное номинальному (380 В), контролируя его при помощи мультиметра АРРА 505.**

**7.12.3 На поверяемом источнике значение напряжения 500 В, значение силы тока 30 А.**

**7.12.4 На электронной нагрузке установить режим стабилизации напряжения «СУ», стабилизируемое значение напряжения установить 90 % от установленного значения напряжения на источнике. Включить нагрузку и выход источника.**

**7.12.5 Зафиксировать значение воспроизводимой мощности по индикатору источника.**

**7.12.6 Повторить измерения, задавая на электронной нагрузке значения напряжения, соответствующие 50 и 10 % от значения напряжения, установленного на источнике, фиксируя значение воспроизводимой мощности по индикатору источника.**

**7.12.7 Действительное значение мощности на выходе источника определить по формуле (6):**

$$
P_{\text{refict}} = U_{\text{B7-78}} \cdot I_{\text{PCS-71000}} \tag{6}, \text{rge}
$$

лист № 13

**- Ub**7-78 **- значение напряжение на выходе источника, измеренное с помощью вольтметра В7-78/1, Вт;**

**- Ipcs**-7 **юоо - Значение силы тока на выходе источника, измеренное с помощью шунта токового PCS-71000, А.**

**7.12.8 Абсолютную погрешность воспроизведения и измерения мощности определить по формуле (7)**

$$
\Delta P = P_{ycr} - P_{ne\text{iter}} \tag{7}, \text{где}
$$

**- Руст - значение мощности, заданное с помощью регуляторов на передней панели (определяемое по индикатору источника) или через интерфейс управления, Вт;**

**- Рдейств - значение мощности, определенное по формуле (6), Вт.**

**Абсолютную погрешность воспроизведения напряжения постоянного тока определяют в зависимости от используемого способа управления и считывания показаний:**

**- по показаниям дисплея источника;**

**- через используемый интерфейс (в зависимости от установленной опции).**

**Результаты поверки считаются удовлетворительными, если во всех поверяемых точках значения погрешностей не превышают значений, указанных в таблице 13.**

**Всего листов 14**

**Таблица 13 - Пределы допускаемой абсолютной погрешности воспроизведения и измерения мощности.**

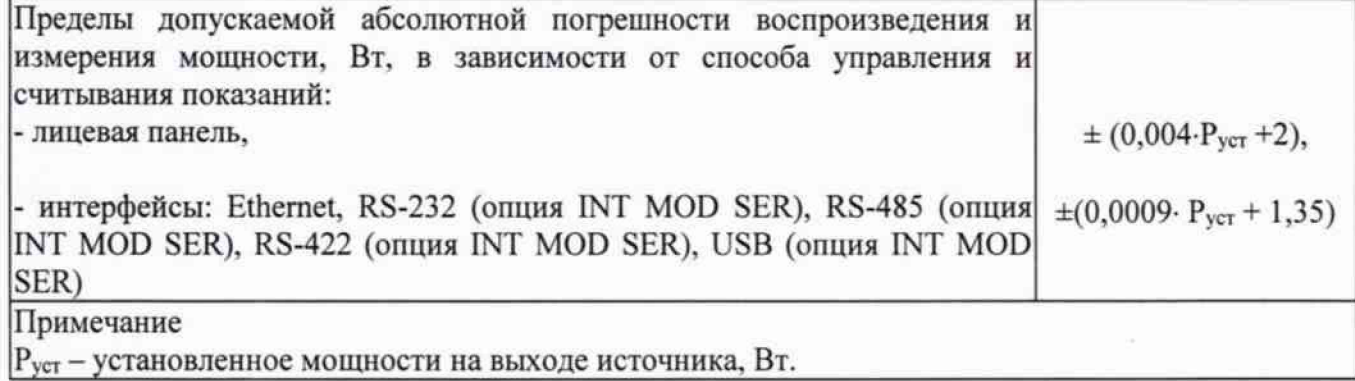

#### **8 ОФОРМЛЕНИЕ РЕЗУЛЬТАТОВ ПОВЕРКИ**

**8.1 При положительных результатах поверки источников питания оформляется свидетельство о поверке в соответствии с приказом Минпромторга России от 02.07.2015 № 1815 "Об утверждении Порядка проведения поверки средств измерений, требования к знаку поверки и содержанию свидетельства о поверке".**

**8.2 При отрицательных результатах поверки прибор не допускается к дальнейшему применению, в паспорт вносится запись о непригодности его к эксплуатации, знак предыдущей поверки гасится, свидетельство о поверке аннулируется и выдается извещение о непригодности.**

**Главный метролог АО «ПриСТ» А.Н. Новиков**